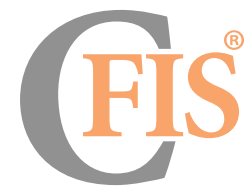

COMPREHENSIVE FINANCIAL

**InvestIgate • Prosecute • seIze the assets - Large, coMPLeX InvestIgatIons**

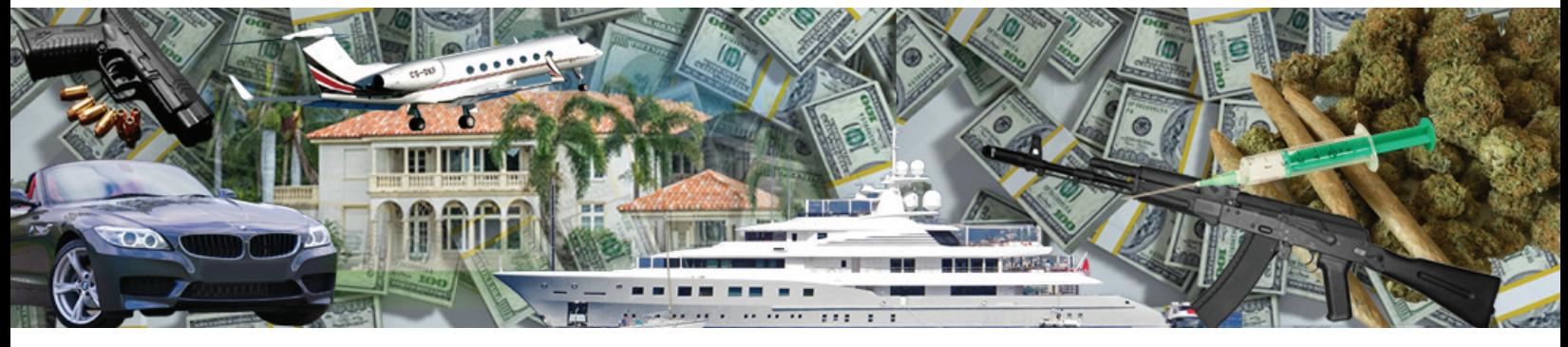

**PerManentLY DIsMantLe the crIMInaL organIzatIon**

# INTERIM UPDATE 9.0.0.0

## Changes | Modifications | Upgrades

MARCH 15, 2017

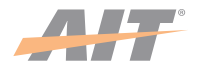

**actIonaBLe InteLLIgence technoLogIes, Inc.**

Dulles, Virginia, USA • +1 202.558.6569 • AIT Proprietary • info@aitCfis.com • aitCfis.com

CFIS is a registered trademark of Actionable Intelligence Technologies, Inc. • AIT is a registered trademark of Actionable Intelligence Technologies, Inc. IDA is a registered trademark of Actionable Intelligence Technologies, Inc. • Copyright 2017 Actionable Intelligence Technologies, Inc. All Rights Reserved

2

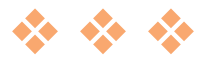

**the Comprehensive Financial Investigative Solution (CFIS) represents a new**<br>generation of investigative science for financial investigations. CFIS supports every investigation, large or small, simple or complex from case initiation to completion. Beginning with tracking of subpoenaed records, CFIS simplifies the organization, archive and retrieval of documents. Early case assessment and superior decision making is available from the onset as CFIS greatly accelerates the processing, data capture and accuracy verification of all investigative data. Advanced visualization and analytical capabilities allow rapid evaluation and proof of investigative theories as well as discovery of additional schemes, evidence, co-conspirators, illicit funds and assets.

**t** he speed, accuracy and analysis allows CFIS users to quickly respond successfully to emergent deadlines and unforeseen schedule changes. Years of financial statements can be processed and reconciled in just a matter of hours!

**P**erhaps most importantly, the CFIS process allows users to thoroughly review and analyze all of the data and prepare such an overwhelming body of demonstrative evidence that the defense is unable to refute all of it and is forced to seek a guilty plea.

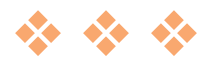

3

## $*$  CFIS New Look  $*$

## CFIS - Now – From case initiation to case investigative findings –<br>use just <u>one solution</u> to process the whole investigation!!

#### **•** *New* **- Case Subpoena / Inventory** tracking is available under the **CaseInfo / Subpoena/Inventory**.

 $\triangle$  Keep track of subpoenaed records when they are first sent out and all requested documents - enter all information when the subpoenas are returned. **Subpoenaed / Inventory data** can be exported / shared at any time.

#### **•** *New* **- Case Findings / Narrative – Investigative Reports**

 $\triangle$  Case Findings / Narrative – Investigative Reports can be utilized at any time throughout the case typing findings, important facts / associating the findings with documents entered in CFIS by their CFIS Doc IDs. Data can be exported at any time.

#### **•** *New* **- The CFIS Manual is completely updated.**

v The **CFIS Manual** can be accessed by **pressing F1** or under **Help / Manual.** Select **Contents, Index, Search** and **Frequently Asked Questions**.

#### **•** *New* **- Updated Help / How do you want to proceed?**

 $\triangle$  Help / How do you want to proceed window has been simplified. Retired areas can still be accessed from the Document/Summary/Filter top menu.

#### **•** *New* **- Updated IDA Library -**

- **◆** Financial Institution logos are now present.
- ◆ Over 10,000 formats including *new* formats for PayPal reports, Voting Lists, E-Z Pass records, IOLTA statement formats. CFIS reads both **domestic** and **foreign** statements.
- v Users can now install IDAs without Admin Rights and with **NO** extra tools directly into CFIS.

#### **•** *New* **- Batch Name –**

v CFIS now automatically populates the **Batch Name** based on date and time stamp.

#### **•** *New* **- Documents Summary –**

- ◆ CFIS Document Numbers for every case will now start at 1.
- v Financial institution logos are present for all manually-entered institutions/accounts.

#### **•** *New* **- Reconciliation Form –**

- ◆ Posted Date and Transaction Date are both on the reconciliation form.
- ◆ Linking Data cell shows the Source & Destination from the Statement remarks.
- \* There is no further need to Remove Entity Elements from Remarks.

#### **•** *New* **- CaseInfo/Account Summary** -

v Financial institution logos are present for all manually-entered institutions/accounts.

#### **•** *New* **- Enter the Payee name from the Reconciliation Form –**

\* Payee Name, Endorser, Memo Line, Issue Date, Signatory can be entered from the statement reconciliation form.

4

### **•** *New* **- Check Grid –** new functionality:

- $\triangle$  At the bottom of the screen there is a small image displaying the linking scenario that corresponds to the line item that users are currently working on.
- v New Document Types have been added: Cash-In Ticket / Cash-Out Ticket.
- v Bank Check will now be selected for Cashier's Check, Certified Check, Traveler's Checks.
- $\triangleq$  Outgoing checks will populate the type of check by the owner; i.e. ABC Corp will be a Business Check / John Doe (Person) will be a Personal Check.
- $\triangle$  CFIS will read the check number or amount from the MICR Line and populate the Match cell.
- \* Payee / Endorser names can now be entered directly from the cell.
- \* When a Payee name is entered, the endorser cell will automatically populate.
- \* Analyst Notes cell will save the data entered and can be used again, if needed, on other line items.
- \* Re-Endorsed feature is available on the check grid reader, Link & Data Input Form. The Re-Endorsement scenario is also available to be visualized from the Advanced Query / Flow of Funds.
- \* Classifications can be added without having to close the Check Grid form and Tables.
- ◆ Classifications can be added on the Deposit Slip form.

#### **•** *New* **- Linking Details –**

 $\triangle$  Two new alerts have been added. Documents with Disbursements after a specified period of time and Deposits after a specified period of time. Specified period is the date range of statements that have been entered.

#### **•** *New* **- Account History -**

 $\triangle$  Circumstances occur when institutions merge and account numbers remain the same; or an account number stays the same when the account type changes over time; i.e. Regular Checking to Interest Checking, or a Credit Union drops a digit in the account number, etc. This feature will allow the accounts to be shown in one query, or one report. The account numbers will still retain their integrity and will be able to be shown either as an individual account or using the Account History button will show the accounts in a query or report as one account over time.

#### **•** *New* **- Account Owner History –**

Tracks account owner's name changes over time.

#### **•** *New* **- Entity History –**

\* Tracks entity (Person or Organization) name changes over time.

#### **•** *New* **- Web/IP Addresses -**

◆ Can be entered under CaseInfo and linked to a Person or Organization.

#### **•** *New* **- Address Summary**

v Multiple Delete / Merge button allows for quick cleaning (editing) of addresses.

#### **•** *New* **- Edit Person/Edit Organization Forms**

v Financial institution logos are present for all manually-entered institutions/accounts.

5

#### **•** *New* **- Pro Formas –**

- ◆ Pro Formas Special Forms Reporting has been renamed.
- **◆ New** Changes in the Bank Statement Pro Formas, Credit/Debit Pro Forma in Chronological Order, Credit/Debit Pro Forma in Statement Order and a *NEW* Credit Card Pro Forma.

#### **•** *New* **- Basic and Advanced Query Forms –**

v **Expanded Tools** is a **New** filter on the Basic and Advanced Query / Table, Withdrawal/Deposit Analysis Table and Benford's Law / Table. Allows for filter/search functionality and the use of and/or logic. The Withdrawal / Analysis Table is available on the Basic and Advanced Query / Table form allowing it to be run on filtered data or all unfiltered data.

#### **•** *New* **- Icons –**

 $\clubsuit$  Over 300 new icons are available to be selected to aid in illustrating the movement of money on the Flow of Funds Chart and Money Flow Chart. Easy to visualize the flow of money from one account to another.

#### . New - Reports - CFIS Reports help make sense to the jurors out of mind-boggling complex financial data!

- v Many **CFIS Reports** have been modified with a setting **+ Show Advanced Settings.** This allows users to have a better understanding of what the information can generate, if selected.
- v **Credit / Debit by Category –** displays credits and debits by category on the same page with the category, amounts, number of items, totals and percentages.
- v **Credit / Debit by Classification –** displays credits and debits of transactions that have been classified with any classification determined by a user and is displayed with the amounts, number of items, and percentages.
- v **Listing of Assets and Liabilities –** three new report formats have been added which handles payee, source and loan accounts.
- v **List of Account Documents –** displays a list of all of the documents that have been indexed in CFIS for a particular account. Shows the CFIS Document ID, Document Type, Number of Pages, Beginning and Ending Date, Posted Date, Issue Date, Transaction Amount, Reference Number, Memo Line, Notes, Remarks.
- v **Document Images –** displays *all* of the document images or specific images selected; i.e. statements, checks, etc. for a particular account or entity.
- v **List of Slips with Detail –** displays a list of the deposit / withdrawal slips with all of the related detail.
- v **Credit Card Transaction Report –** displays all data relating to credit card statements; i.e. card holder, card number, etc.
- v **Case Findings / Narrative –** Investigative Reports can be utilized at any time throughout the case typing findings, important facts / associating the findings with documents entered in CFIS by their CFIS Doc IDs. Data can be exported at any time.

6

### **•** *New* **- CFIS Transaction Category Codes have been updated.**

v **Manual / CFIS Transaction Category Codes**. **183 different category codes are immediately captured and identified by the IDA.**

#### **•** *New* **- Redesign CFIS Tools/Options -**

- ◆ Custom headers/footers can now be added for every report. Negative numbers can be assigned with either a leading, trailing or bracketed amounts.
- \* Black and White Reports can be chosen.
- v "Credit/Debit" names can be switched to "Withdrawals/Deposits" if you choose.

#### **• FAQs@aitcfis.com –**

 $\triangle$  Questions can be sent to this email address and will be answered quickly.

#### **• Web-based training seminars –**

◆ AIT staff will be reaching out to **ALL** of our customers offering additional training on CFIS 9.0.0.0. If you would like some additional training, please contact AIT at 202 558-6569 X 206.

#### **• IT – Related upgrades/changes**

- \* CFIS needs to be installed and run on a 64 bit Operating System.
- ◆ Updated CFIS Installation Manual for Windows 7, 8 and 10.
- v IDA Install Packages allow IDAs to be installed at users' desktops no longer is there a need for Admin rights.

## Finally,AIT is proud to introduce to you our new product:

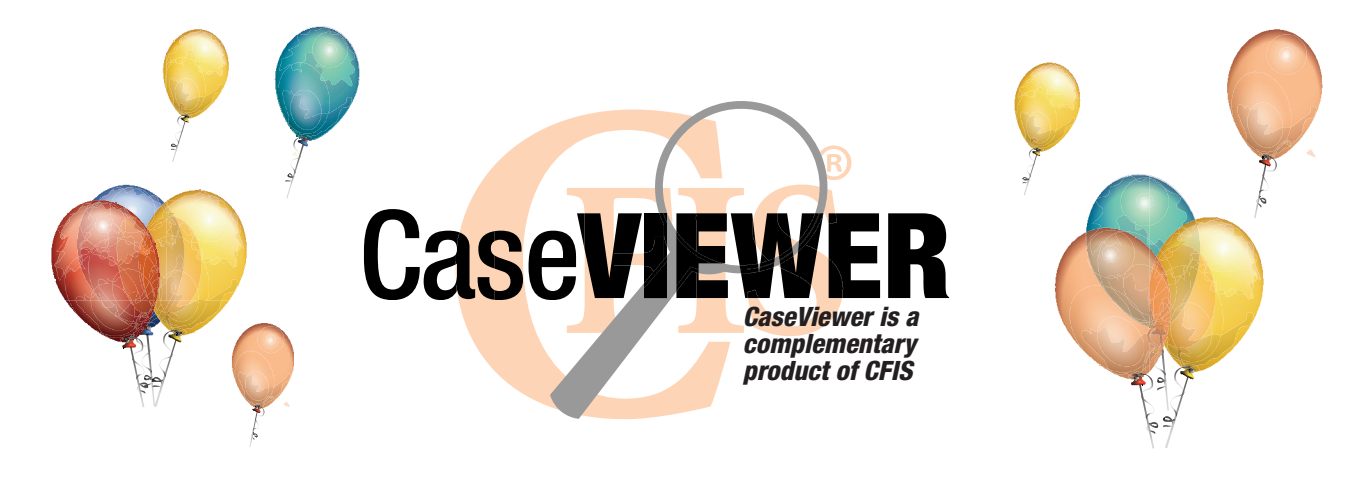

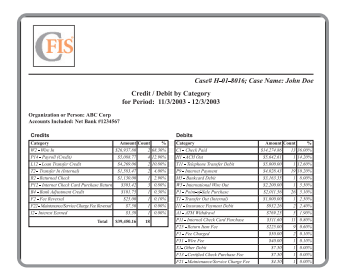

**transactions by categories**

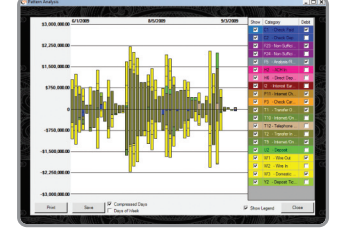

**Query results transactions**

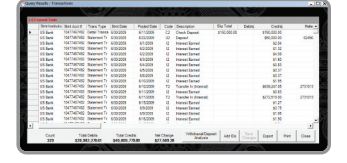

- v **Cases are restored from CFIS on a laptop which can credit/Debit category credit/Debit then be taken to the courtroom / defense office / anywhere.**
	- v **CaseViewer allows all documents to be viewed with a single click of a button.**
	- v **CFIS Reports make sense out of mind-boggling complex financial data and help the jurors to easily see and understand.**
	- v **Reports and queries can be run immediately showing demonstrative evidence of transactional activity movement of money between accounts.**
	- v **Color-coded Combined Chronological Report makes it easy to see the transfer of funds between accounts.**
	- v **Flow of Funds and Money Flow Charts make it easy for anyone to follow.**
	- v **For a complete list of all reports, see the Reports menu.**

**If you have any questions, please call AIT @ 202-558-6569 x201** [Customer Support] **202-558-6569 x204** [Technical Support]

**by classification**

7

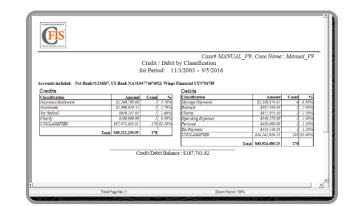

**combined chronological reports**

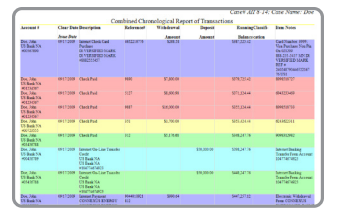

**Flow of Funds**

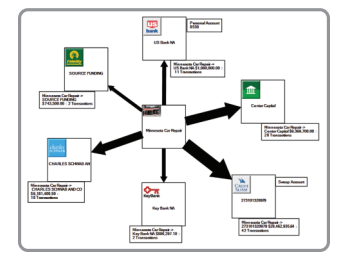